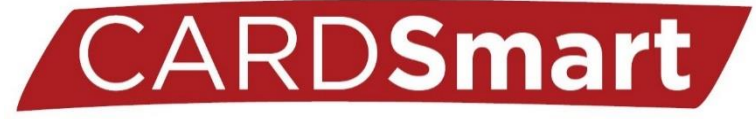

## **Creating Progress Reports**

- 1) Login to CardSmart: [Louisville.campus.eab.com](file:///C:/Users/naullr01/Box/CardSmart/Progress%20Reports/Training%20Documentation/Louisville.campus.eab.com)
- 2) You will see a table on the home page named "Class Listing" with each of the courses you are instructing for the semester.
- 3) Select "Progress Reports" on the right side of the table for the appropriate course:

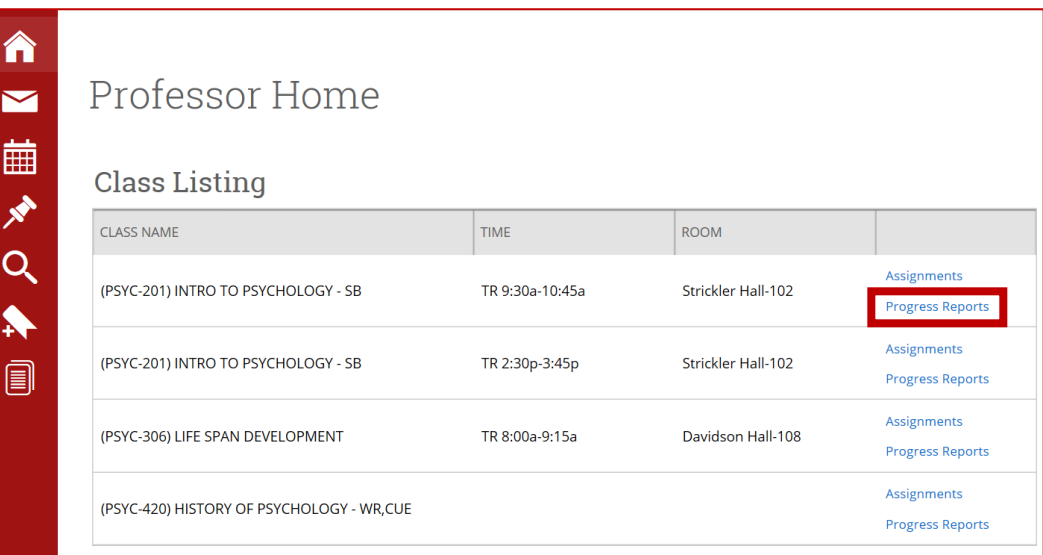

- 4) You will find a list of all of your students in alphabetical order of last name.
- 5) Select the checkbox next to one or multiple students to make a progress report:
- 6) Select the "Actions" dropdown menu at the top, and "Create a new progress report":

Use The Checkboxes To Select Students From Your Classes And Then Click The "Create A New Progress Report" Option From The Actions Dropdown To Begin Adding A New Progress Report.

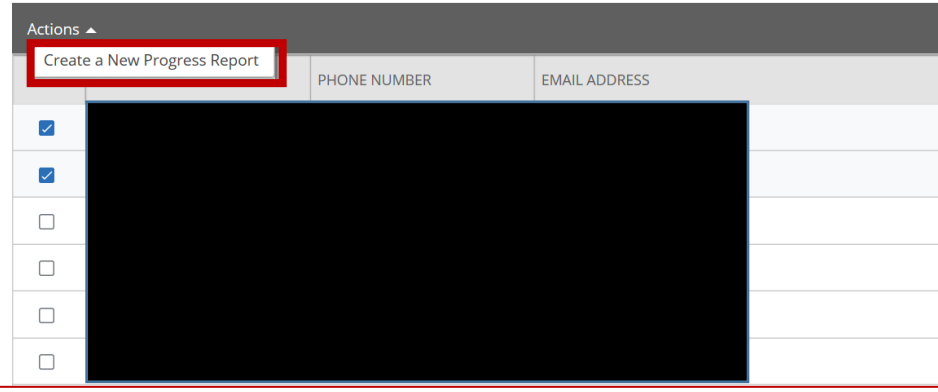

## 7) This box will appear:

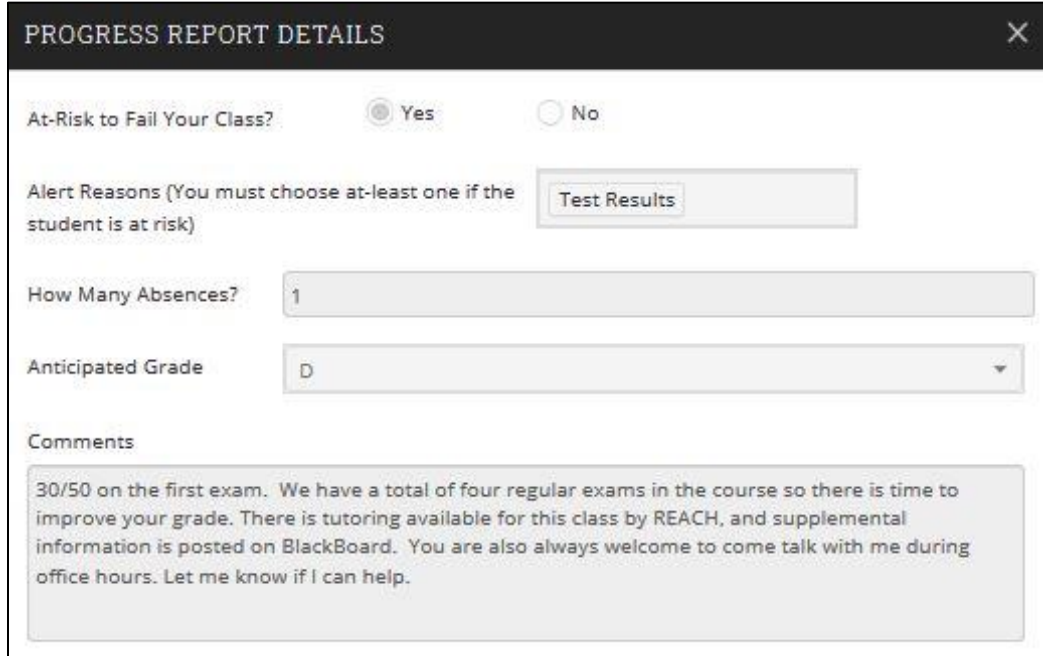

8) If the student(s) is at risk of poor performance, select "Yes" for the first question.

**9) If a student is marked at risk, you must include at least one alert reason.**

10) When possible, be sure to include: # of Absences, Anticipated grade, and Comments.

11) When complete, select the Submit Report button.

Current Alert Reasons:

- Attendance
- Failure to complete Assignments
- Class Participation
- Assignment Results
- Test Results